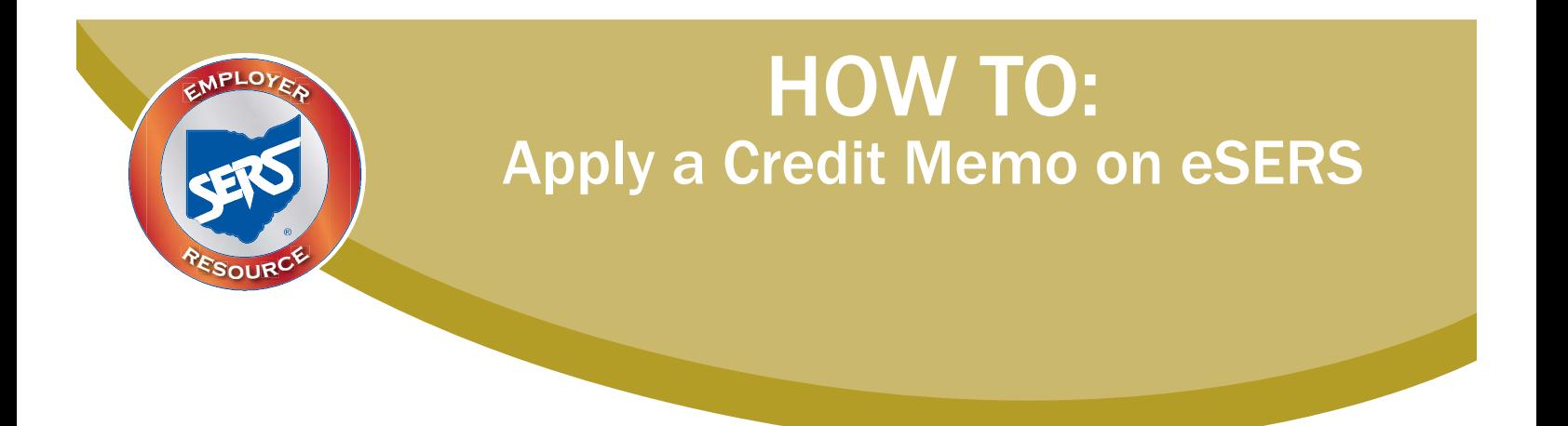

When a school district uploads a separate adjustment file or manually enters an adjustment, a credit memo will appear in the Payment Remittance application. Before the liability is paid, the credit memo will need to be applied.

In order to apply the credit memo for your district, it will need to be placed in a new and separate payment remittance.

# **Financial Information** Bank Account Maintenance Payment Remittance

- \* Employer Statement
- Financial Status

## **Steps:**

- 1. Click on the **Payment Remittance** menu item.
- 2. Click **New Payment Remittance.**

## **Payment Remittance**

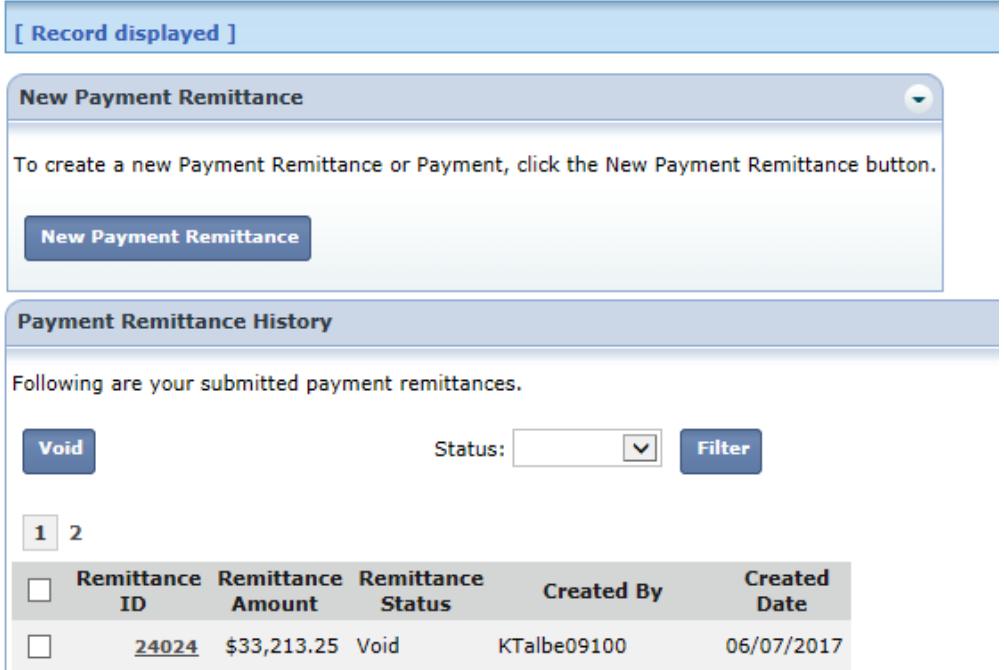

eSERS will show only the amount(s) available in the credit memo fields. eSERS will not display the origin of the credit memo's reporting information.

- 3. Enter the credit memo amount that you would like to apply to the unpaid liability.
	- The **Available Credit Amount** may be for one or multiple contribution report(s).
	- A user can apply the amount to all liabilities at once.
	- *Employee* Contribution credit memos must be applied on a different Payment Remittance than *Employer* Contribution credit memos.
- 4. Select the unpaid liability to which you want to apply the credit memo.
- 5. Click **Add Selected to Pay.** 
	- Your liability will move down to the Liabilities to Pay panel.

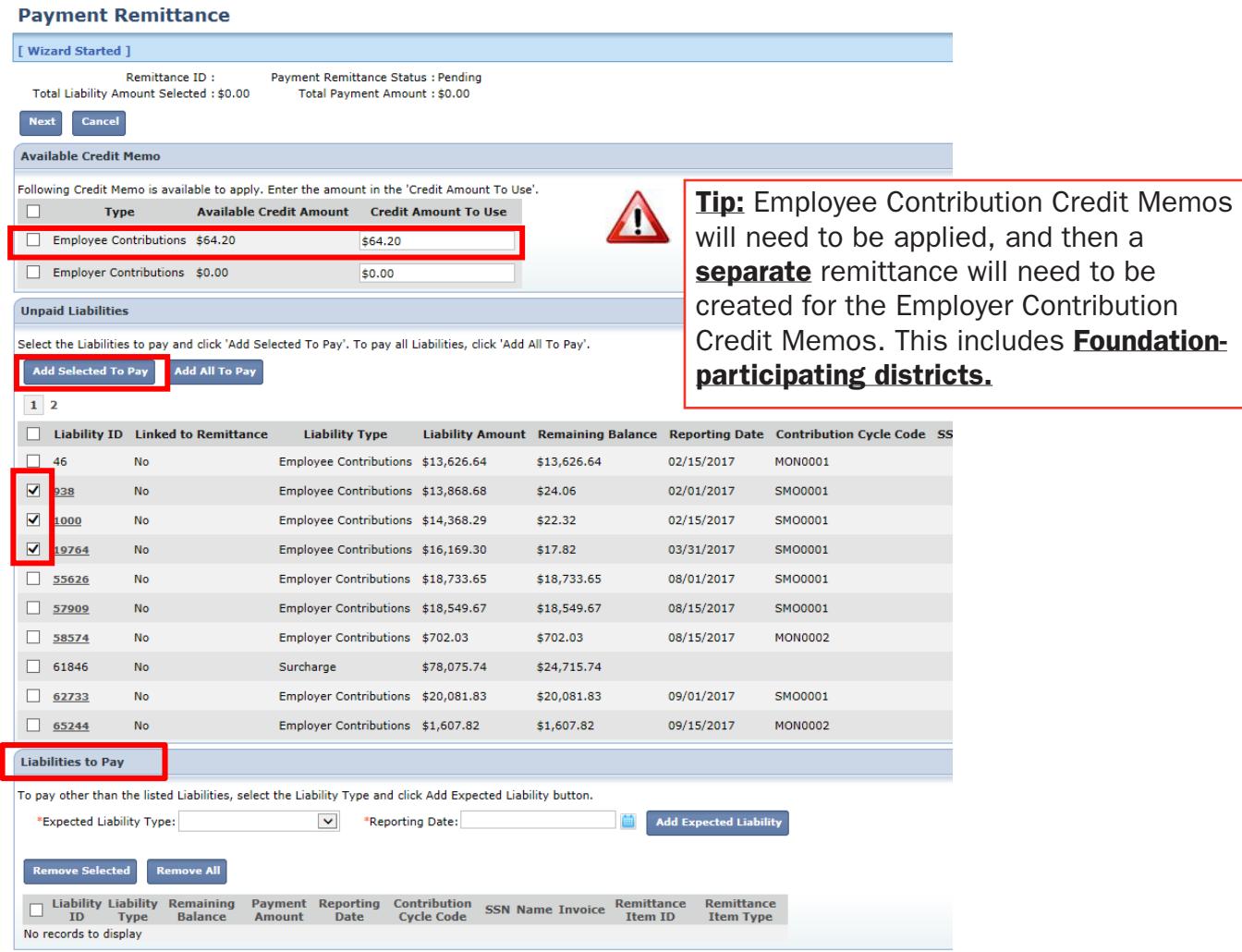

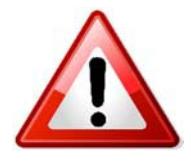

**Please Note:** It a contractor has credit memos, they will be unable to see<br>them. The employer will need to apply the contractor's credit memos for them. From there, the contractor will be able to make the correct payment. **Please Note:** If a contractor has credit memos, they will be unable to see

- 6. Enter the credit memo amount in the **Payment Amount** box.
- 7. Click **Next**.

#### **Payment Remittance**

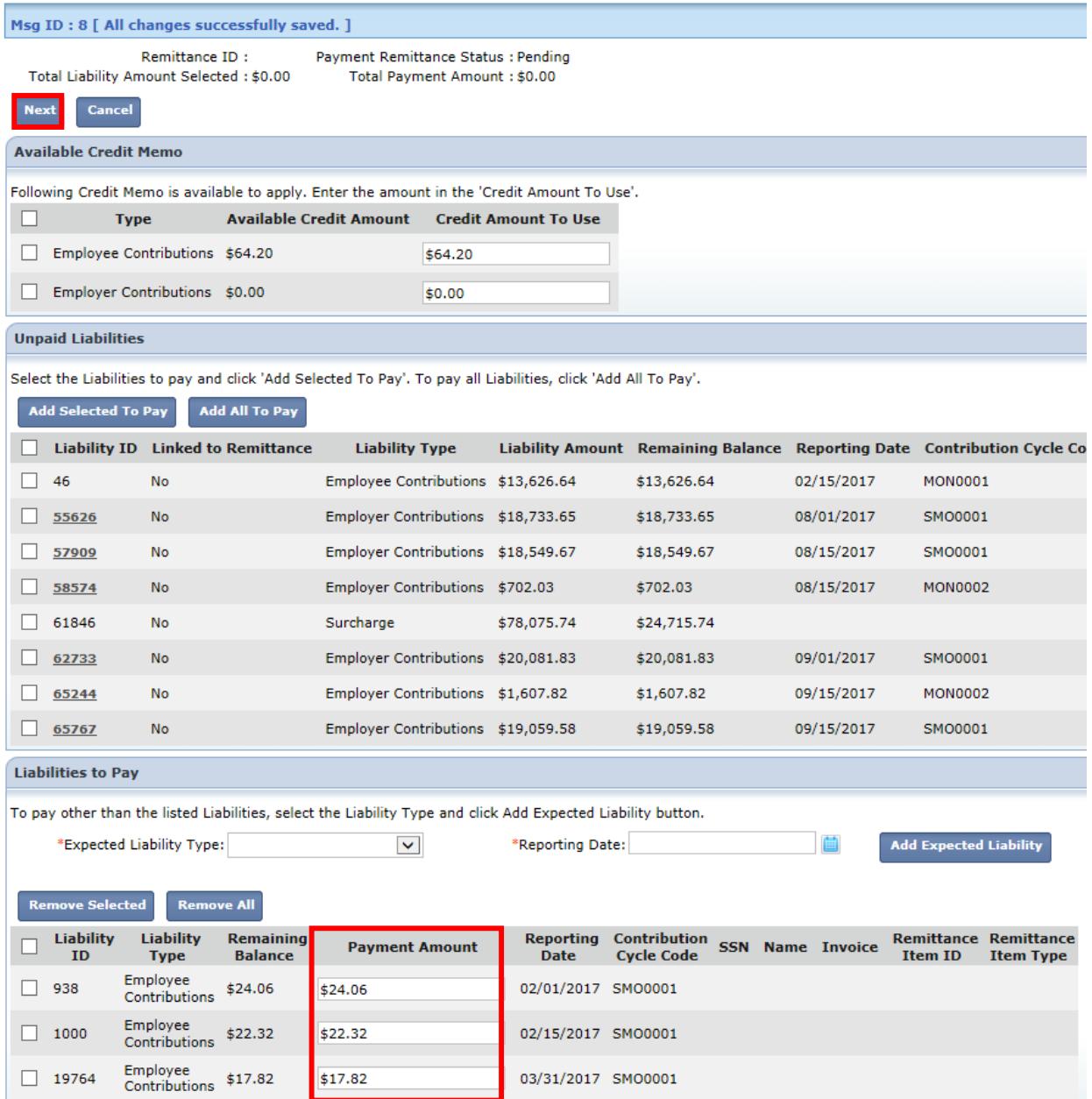

The user will need to verify that the payment information for the credit memo is correct.

#### 8. Click **Finish & Submit.**

#### **Payment Remittance**

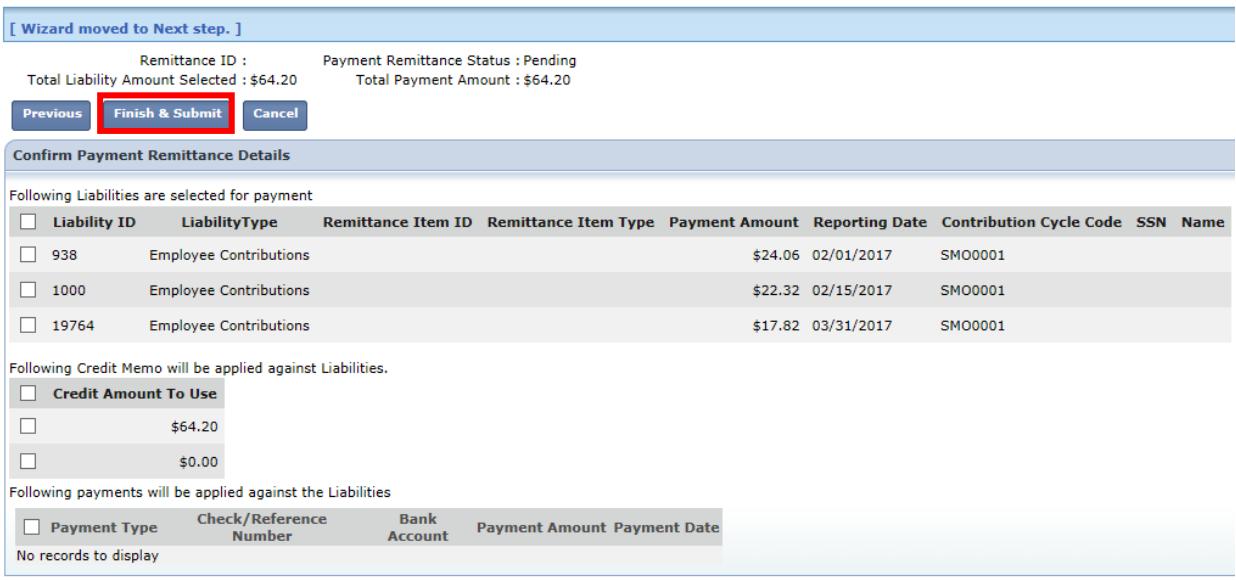

The credit memo will automatically show a **processed** status on the main Payment Remittance page under the Payment Remittance History panel.

This means the credit memo has been applied to the liability.

#### **Payment Remittance**

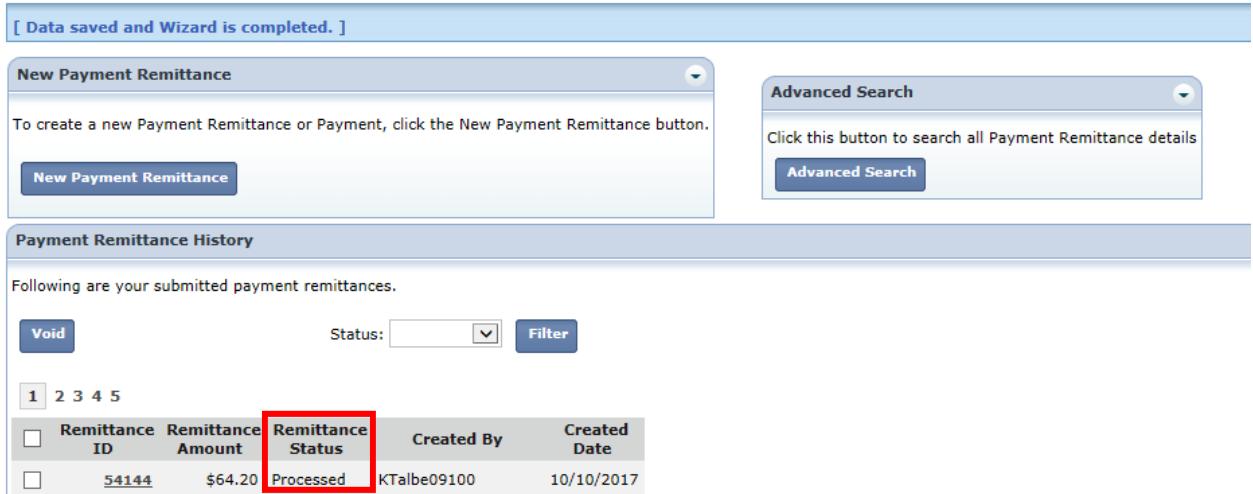